**Threat Mitigation**

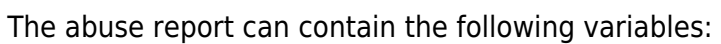

- %domain% Domain or IP
- %email% actual Email
- %time% Time

## **Default abuse template**

LUCY comes with a default abuse template, which should be customized by the admin:

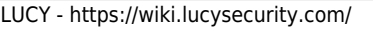

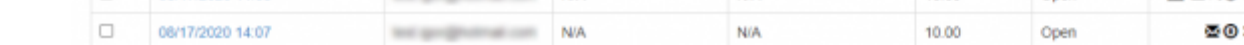

The email sent to the abuse contact of the provider can be edited within the incident settings:

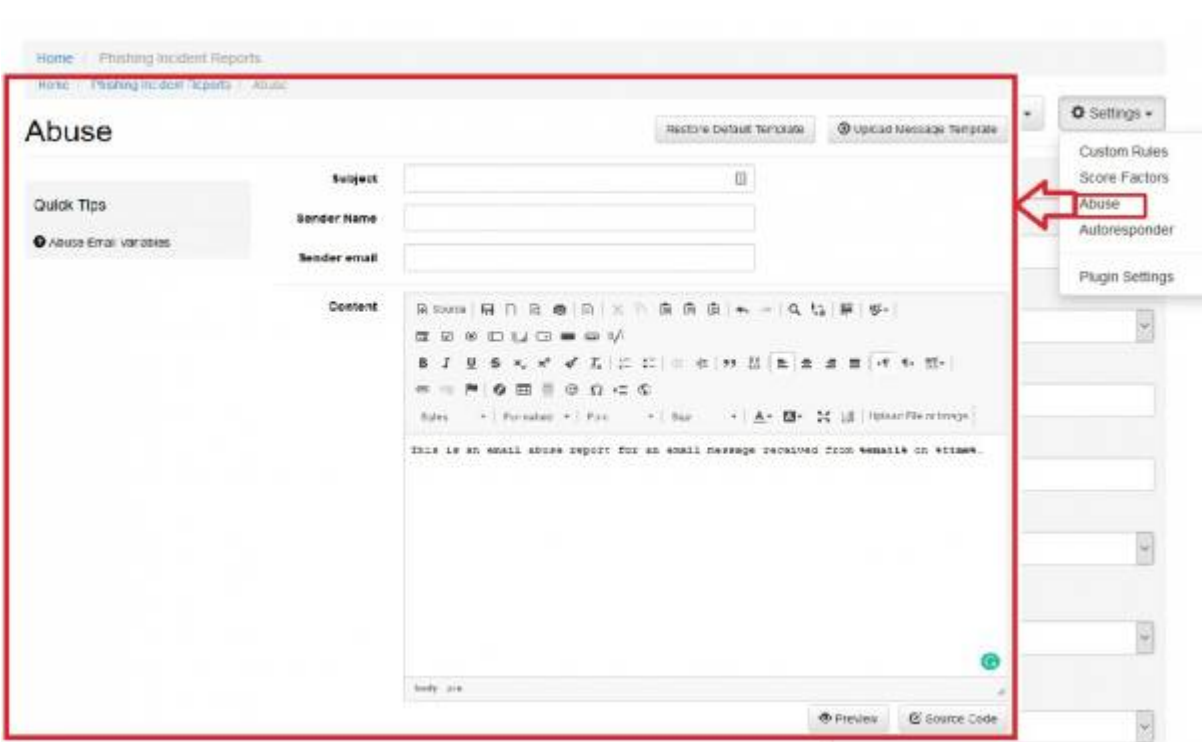

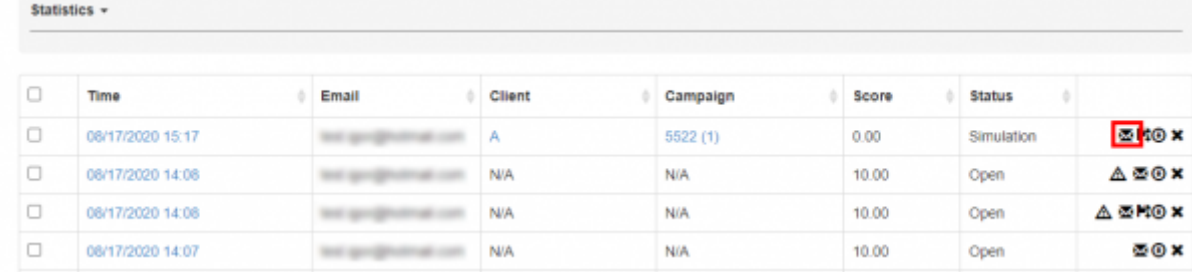

The threat mitigation allows a LUCY admin to report reported phishing emails to according abuse contact of the provider's originating IP address taken from the message header. You can click on the

mail symbol within the incident center to initiate the sending of the report:

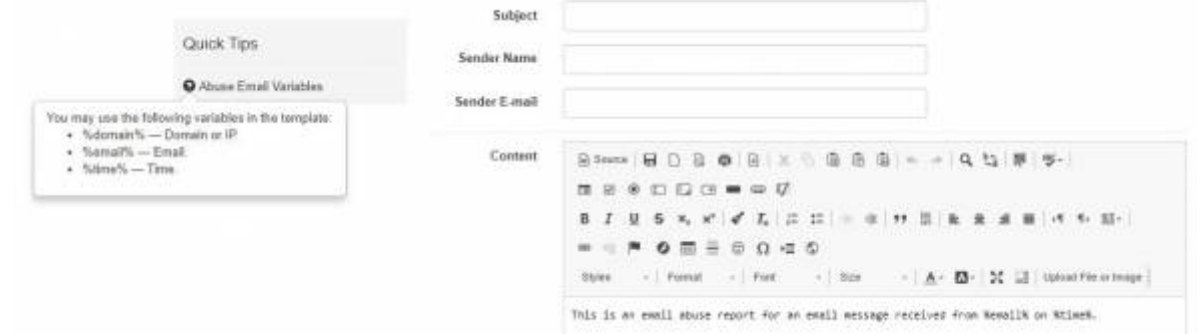

From: <https://wiki.lucysecurity.com/>- **LUCY**

Permanent link: **[https://wiki.lucysecurity.com/doku.php?id=threat\\_mitigation](https://wiki.lucysecurity.com/doku.php?id=threat_mitigation)**

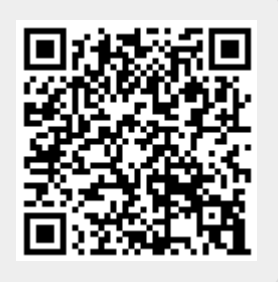

Last update: **2019/11/21 09:29**